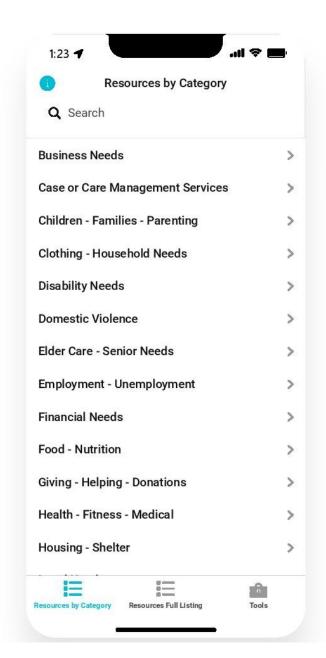

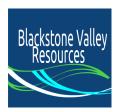

## Blackstone Valley Resources

by Northbridge Coalition & Blackstone Valley Connector (LSH)

Community Supports, Services, & Online Resources for the Blackstone Valley area (MA)

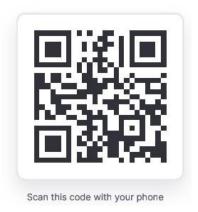

## To install app on your phone:

FIRST go to

https://bvresources.glideapp.io
OR scan the QR code above (aim your phone's camera at it, then click the link that pops up).

THEN click the 3 dots on your

screen to view the menu, and choose "Install app" (see image to the right).

Alternatively, your phone might give you an option to "Add to Home Screen", which is another way of installing the app on your phone.

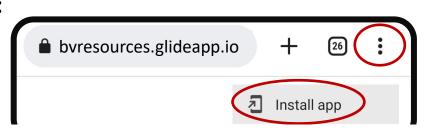